Produkt: DeutschlandLAN SIP-Trunk

Achtung: Dies ist die "Anlagenanschluss"-Variante. Informationen zum "DeutschlandLAN IP Voice/Data S" (die "DSL-Anschluss mit SIP-Trunk"-Variante für Small Business Kunden) finden sich [hier.](https://wiki.ucware.com/gateway/sip/dtag/ip)

## **Vorbereitungen**

Folgende Anpassungen sind in der /opt/ucware/etc/asterisk/sip.conf vorzunehmen. **Achtung** diese Anpassungen können dazu führen, dass andere Sip-Trunks nicht mehr funktionieren, oder dass es zu Problemen mit den Telefonen kommt.

Der SRV-Lookup sollte ausgeschaltet werden.

srvlookup=no

Weiterhin muss das Ablaufdatum der Session (defaultexpiry) auf 600 gesetzt werden.

defaultexpiry=600

### **DNS-Override**

In Asterik 11 ist der Service-Record-Lookup teilweise kaputt. Die SRV-Records werden nur beim registrieren berücksichtigt und nicht beim Invite. Daher müssen die Adressen aus dem vollständig aufgelösten SRV-Record in den A-Record übernommen werden.

**Achtung** die Adressen könnten sich jederzeit ändern ohne dass die Anlage das mitbekommt! Außerdem sind die Adressen je nach Standort unterschiedlich sein.

1. Ermitteln der SRV-Records:

```
$ host -t SRV _sip._tcp.reg.sip-trunk.telekom.de
_sip._tcp.reg.sip-trunk.telekom.de has SRV record 0 5 5060 n-ipr-a01.sip-trunk.telekom.de.
_sip._tcp.reg.sip-trunk.telekom.de has SRV record 1 5 5060 n-ipr-a02.sip-trunk.telekom.de.
_sip._tcp.reg.sip-trunk.telekom.de has SRV record 10 5 5060 d-ipr-a01.sip-trunk.telekom.de.
```
1. Auflösen des A-Records (IP-Adresse):

```
$ host n-ipr-a01.sip-trunk.telekom.de
n-ipr-a01.sip-trunk.telekom.de has address 217.0.15.67
```
/etc/bind/db.telekom:

 $\frac{1}{\sqrt{1-\frac{1}{\sqrt{1-\frac{1$ 

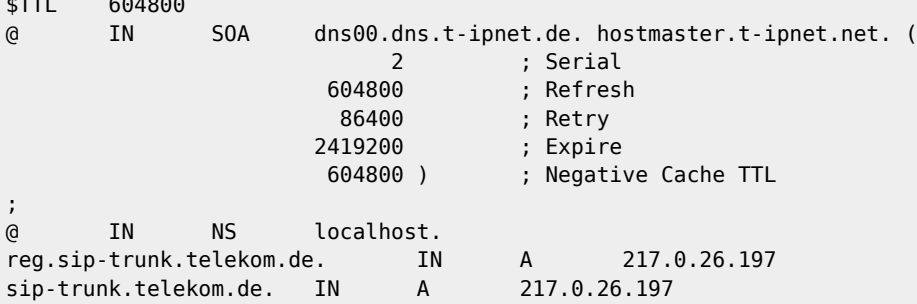

/etc/bind/named.conf.local

```
include "/etc/bind/zones.rfc1918";
zone "reg.sip-trunk.telekom.de." {
     type master;
     file "/etc/bind/db.telekom";
};
zone "sip-trunk.telekom.de." {
     type master;
     file "/etc/bind/db.telekom";
};
```
Anschließend müssen, sofern noch nicht geschehen, die forwarding Nameserver gesetzt werden.

/etc/bind/named.conf.options:

```
options {
          directory "/var/cache/bind";
          forwarders {
                  10.0.200.1;
                  192.168.1.1;
          };
          dnssec-validation no;
          auth-nxdomain no;
          listen-on-v6 {
                  any;
          };
};
```
Damit die Einstellungen wirksam werden muss bind neu gestartet werden und es muss ggf. die /etc/resolv.conf angespasst werden.

## **Registerstring**

Der Telekom SIP-Trunk erfordert einen speziellen<sup>[1\)](#page--1-0)</sup> Registerstring, dieser kann derzeit nur manuell in der sip.conf, im Abschnitt [general], angelegt werden.

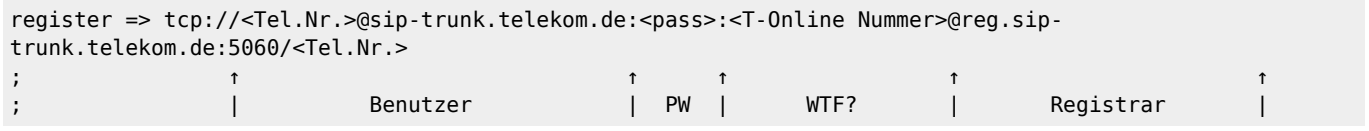

Die <Tel.Nr.> ist die Telefonnummer des Trunks, d.h. seine Kopfnummer mit abschließender 0, als E.123. Z.B. +4922842273920.

Die ursprüngliche Registerzeile sollte entfernt werden.

#exec /opt/ucware/etc/asterisk/sip-register.conf.php

#### **Gateway**

Die Benutzereinstellung müssen unabhängig vom Registerstring auch in der sip.conf in den Gatewayeinstellungen vorgenommen werden!

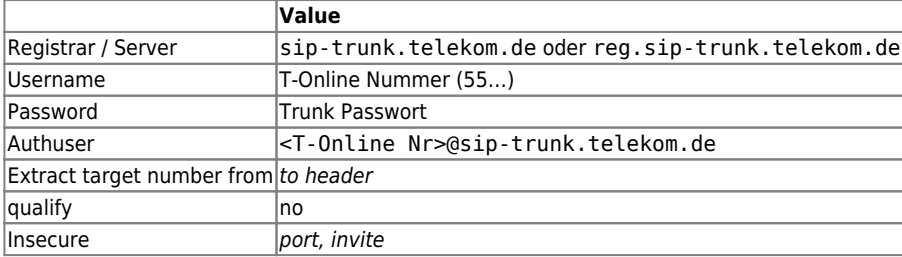

In den Advanced Options müssen die folgenden Werte eingestellt sein.

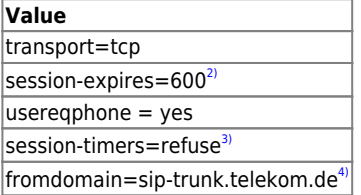

Die Einstellung userreqphone hängt den Tag user=phone am To-Header an. Eigentlich sollte dieser am From-Header angehängt werden, aber das ist nach aktuellem Kenntnissstand – ohne Asterisk-Patch – nicht möglich.

#### **Key-Value-Store**

Die match peer order muss auf ueIh gestellt sein. Außerdem muss hier tpcenable auf yes gesetzt werden. Danach sollte der Asterisk neugestartet werden.

#### **Dialplan-Quirk**

Der folgende Quirk ist nach aktuellen Wissenstand **nicht** nötig!

```
--[[--
Telekom Sip-Trunk Quirk
@author Martin T. Ledderboge
@copyright 2018 UCware GmbH
@script telekom-sip-trunk
@return callback
]]
local Channel = require 'core.channel'
local Log = require 'core.logger'
--- Realm of the sip provider (and it's NOT reg.sip-trunk.telekom.de!)
-- @field realm
local realm = "sip-trunk.telekom.de"
--- Quirk for the german *Telekom*
-- @param self caller object
-- @param extension callee extension
-- @param gateway gateway object with the following fields, {type, grpId, id, allowOut, extsource, host,
name, title, dailstring}
return function(self, extension, gateway)
     -- get current caller id
     local callerid = Channel["CALLERID(num)"] or 'anonymous'
     -- Clear display name
     Channel["CALLERID(name)"] = ""
     -- CLIR
     app.sipremoveheader("P-Preferred-Identity")
     app.sipremoveheader("P-Asserted-Identity")
      -- CLIP
     app.sipaddheader(("P-Preferred-Identity: <sip:%s@%s>"):format(callerid, realm))
     -- Override Contact field, it's a telekom requirement, see TR118 for more information.
     app.sipremoveheader("Contact")
     app.sipaddheader("Contact: <sip:<external ip>:5060;bnc>")
end
```
# **Tipps und Tricks**

**Faxversand** Geschwindigkeit möglichst langsam wählen, 9600 muss ausreichen, und die Fehlerkorrektur anschalten.

[1\)](#page--1-0) [2\)](#page--1-0)

[3\)](#page--1-0)

[4\)](#page--1-0)

sip.register.conf.php kann diesen nicht erzeugen, u.a. kann das Transportprotokoll nicht angeben werden.

Wahrscheinlich auch nicht zwingend nötig.

Verhindert dass Gespräche nach 30min abgebrochen werden.

Nicht zwingend erforderlich.

From: <https://wiki.ucware.com/> - **UCware-Dokumentation**

Permanent link: **<https://wiki.ucware.com/gateway/sip/dtag/sip-trunk>**

Last update: **18.03.2023 14:48**